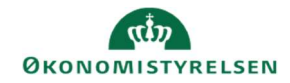

## **CAMPUS**

Miniguide: Administrer ventelisten for klasse

Denne guide viser, hvordan Læringsadministratoren kan arbejde med venteliste på en klasse. For eksempel ændre antallet på ventelisten, eller ændre på deltagerens prioritering på ventelisten.

1. Klik på Menuen, vælg Admin → Vælg Læring i fanemenuen → Vælg Administrer klasser → Søg klassen frem. Klik på den rette klasses titel.

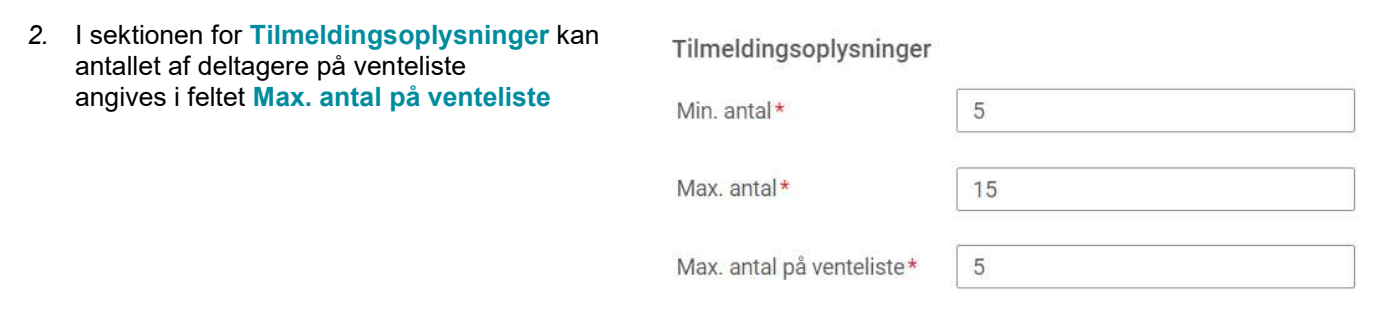

3. Under Deltagerlisten, kan deltagere på ventelisten ses og redigeres

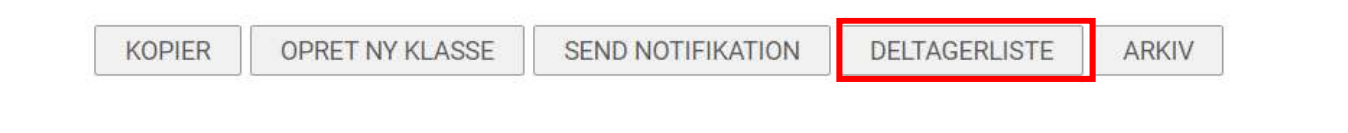

4. På en klasse hvor der er deltagere på venteliste vil der ud for hver deltager på ventelisten, stå en Prioritet.

Prioriteten viser i hvilken rækkefølge deltagerne har tilmeldt sig klassen (De første 4 prioriteter er reserveret til systemet)

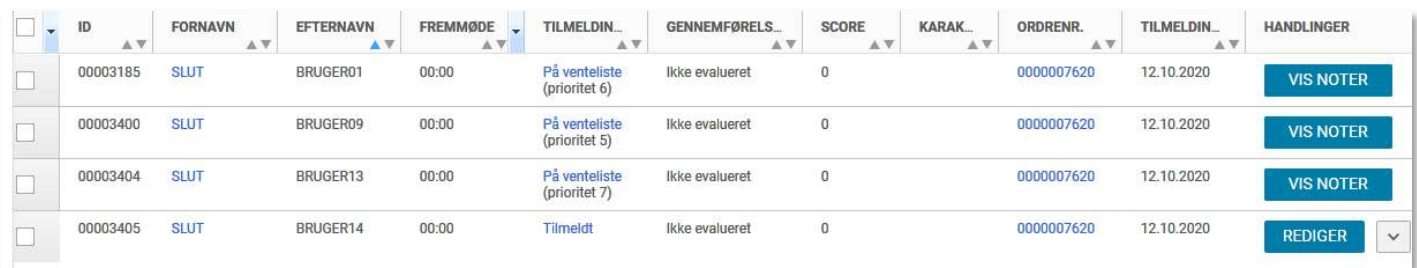

Ventelisten fungerer ved at der bliver en plads ledig, så vil deltageren med den laveste prioritet blive tilbudt en plads

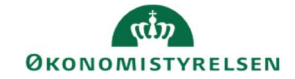

5. Det er muligt at tildele en plads til en bestemt kursist på ventelisten:

I kolonnen for Tilmeldingsstatus, tryk på På venteliste

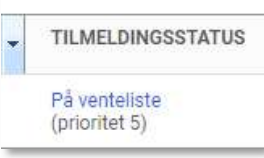

Ondater status: Vælg statu

6. Du kan vælge mellem følgende muligheder:

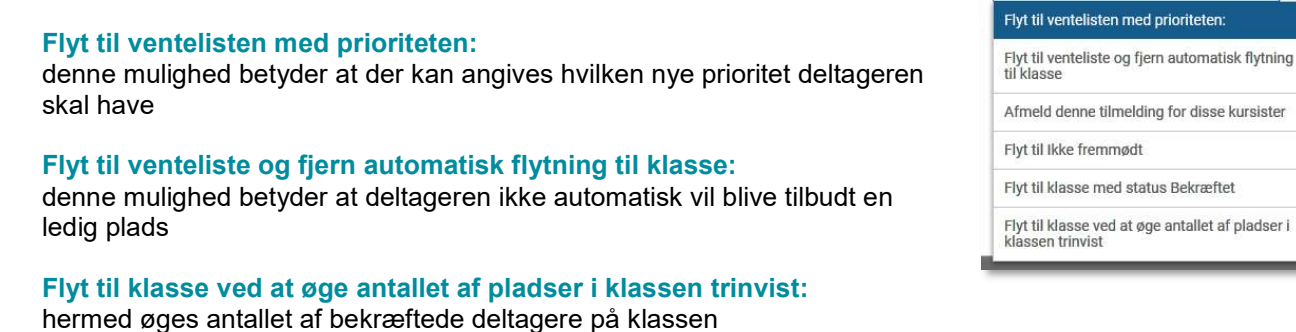

7. Når en deltager er flyttet fra ventelisten, vil der blive sendt en notifikation, hvor vil blive gjort opmærksom på, at deltageren har fået en plads på klassen